Poder Judicial

## **Manual de usuario Intranet Servicios Informáticos**

**Tribunal Superior de Justicia de la Provincia de Santa Cruz**

Área de Programación – Dirección de Informática Tel.: 02966-422916

## **Acceso al Sistema**

Abrir el navegador de internet, preferentemente Chrome y escribir la siguiente dirección web:

https://servicios.jussantacruz.gob.ar

Presionar el primer botón de las opciones que corresponde a agentes del Tribunal Superior de Justicia.

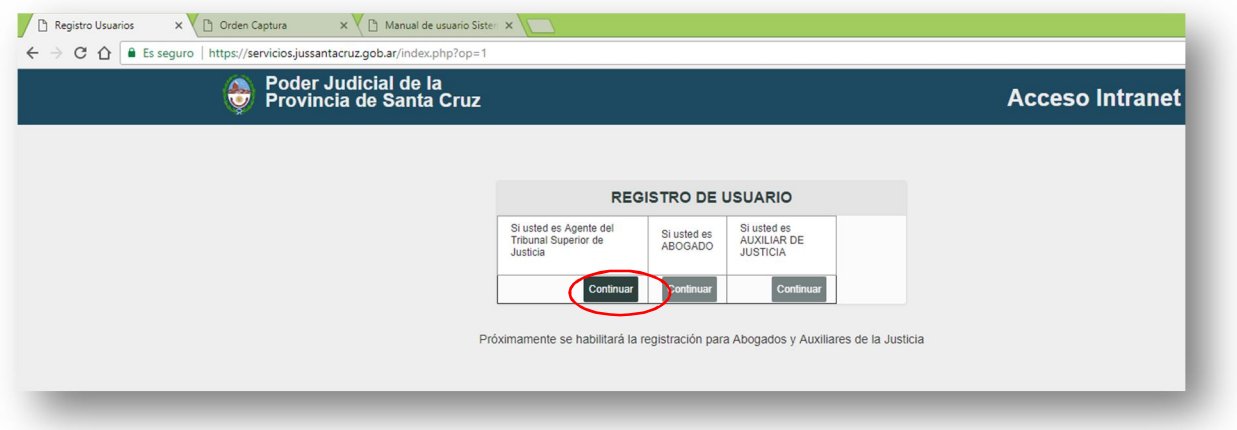

Luego deberá ingresar el nombre de usuario que corresponde a su número de CUIL y una clave. Si aún no la posee podrá ingresar con una clave inicial que le será asignado por la Dirección de Informática.

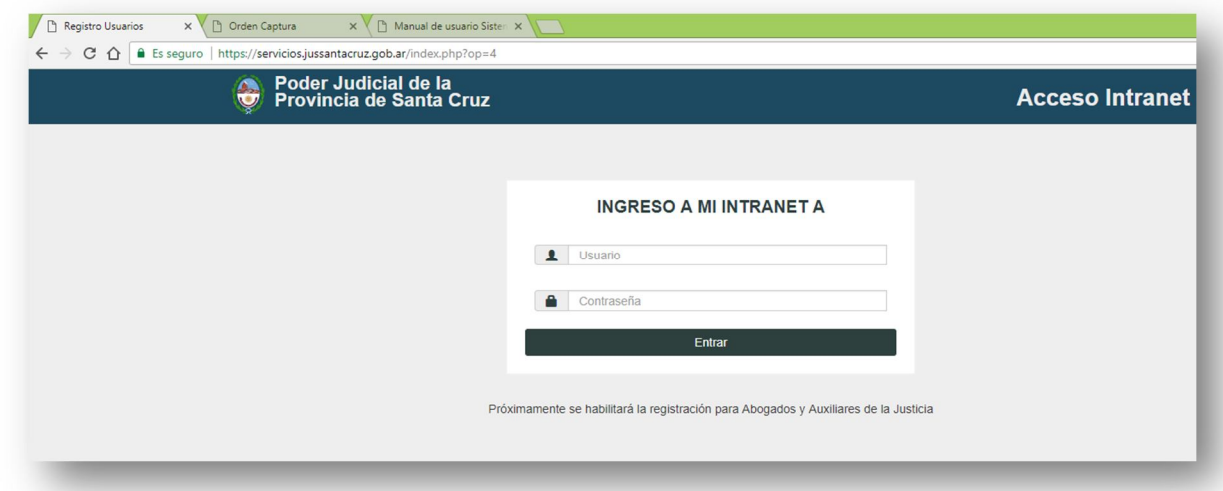

Una vez dentro del sitio, aparecerá un listado con los sistemas habilitados, sistemas de acceso libre e información útil.

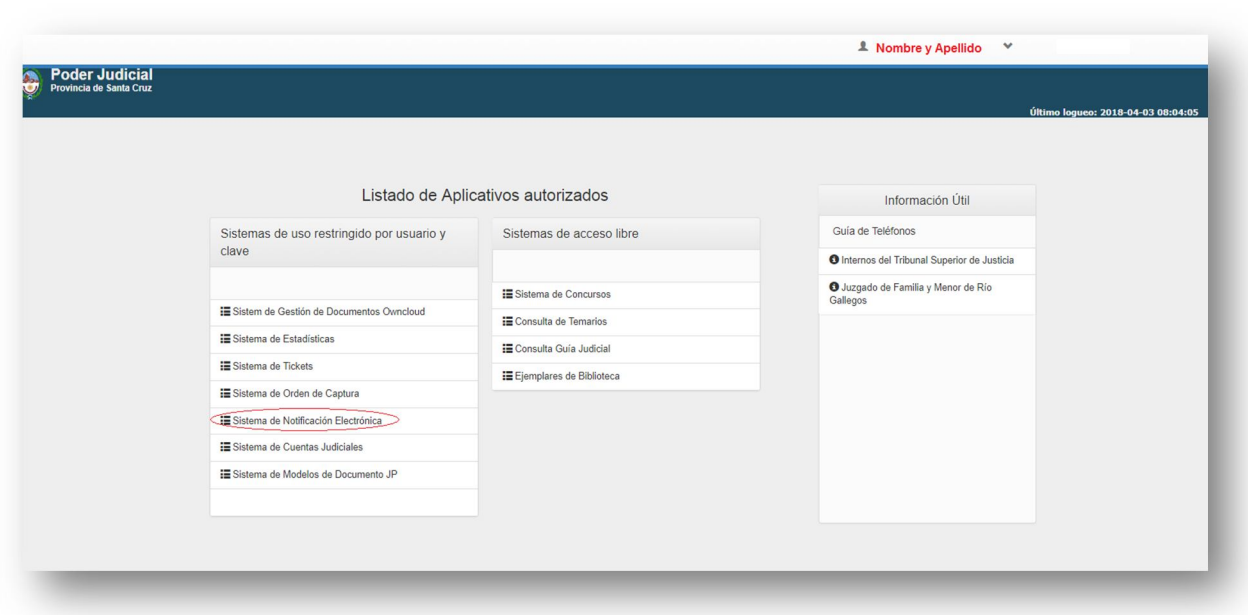

Generalmente, los sistemas contienen en la parte superior una barra de datos del usuario logueado, acceso al manual de usuario y la opción salir del sistema. Luego, aparece un encabezado con el nombre del sistema actual. Luego, un menú de opciones en el cual podrá operar.

Algo similar a la siguiente ilustración.

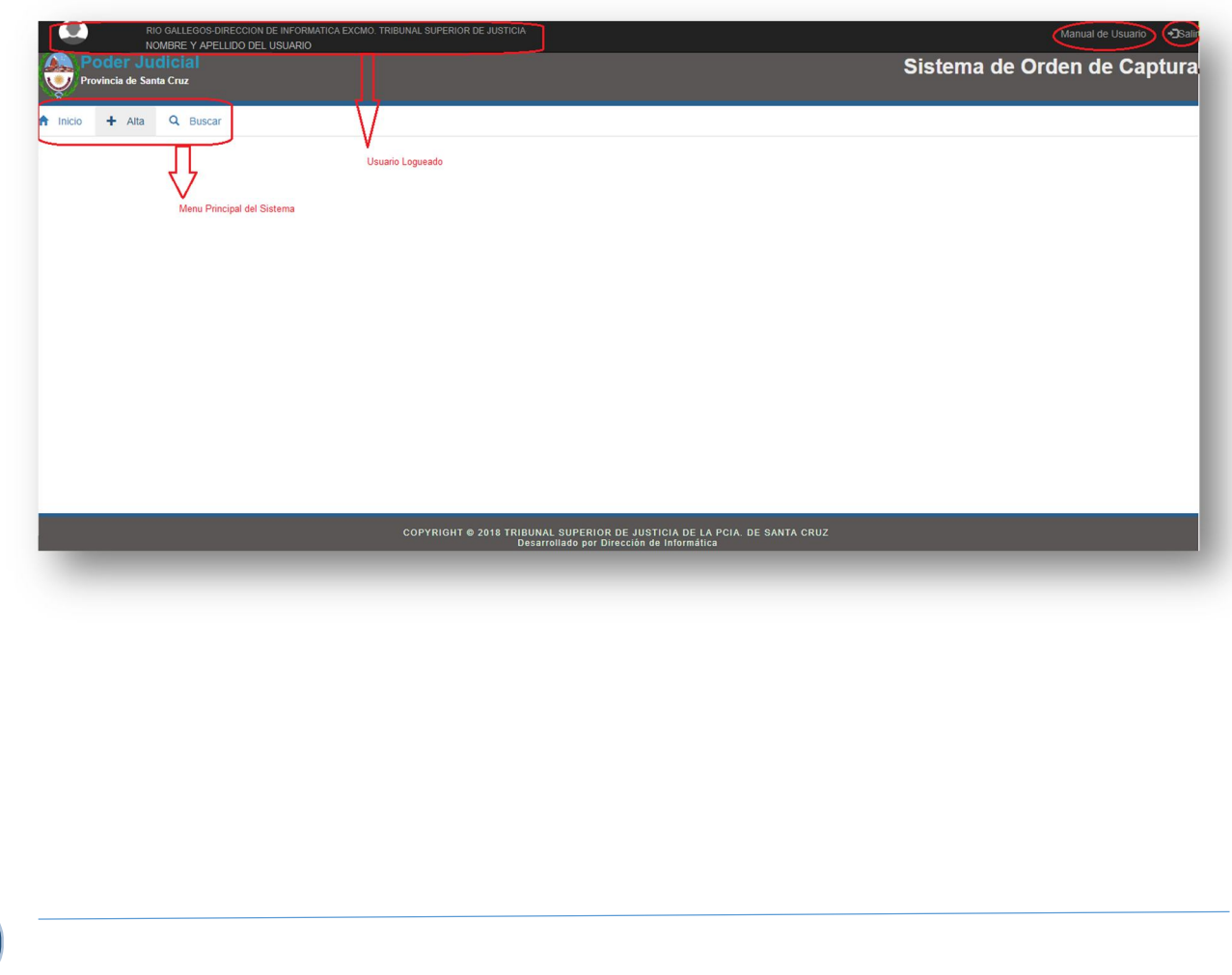